## Betrieb mit einem 9V bis 12V Weidezaungerät

### Erdleitung-Erdungsspieß

1. Erdleitung-Erdungsspieß<br>Am Fency Erdungsanschluss (B) anschließen. Erdungsspieß mindestens einen Meter entfernt von der Erdung des Weidezaungeräts fest in den Boden stecken. Ausreichende Bodenfeuchtigkeit sicherstellen.

### Messleitung-Herzklemme

2. Messleitung-Herzklemme<br>Am Fency Messanschluss (A) anschließen. Herzklemme am Weidezaundraht einhaken.

### Weidezaungeräteanschlussleitung 3.

Am Fency Weidezaungeräteanschluss (D) anschließen. WAGO-Klemmen (braun: Pluspol, blau: Minuspol) mit dem 12V Anschlusskabel des Weidezaungerätes verbinden.

#### Batterieanschlussleitung 4.

Am Fency Versorgungsanschluss $(\mathbf{C})$ anschließen. Polzangen mit der Batterie (rot: Pluspol, schwarz: Minuspol) verbinden.

# --------ENDE ANFANG n WEIDEZAUNDRAHT 2.  $\bullet$   $\bullet$ Fency  $\left( \mathbf{1}\right)$  $\left\langle \hat{\mathbf{r}}\right\rangle$ 3.  $4.$

+ -

WEIDEZAUN GERÄT

**BATTERIE**  $\overline{\mathbf{f}}$ 

Erdungen: Mindestabstand 1m

## Betrieb mit einem 230V Weidezaungerät

### Erdleitung-Erdungsspieß

Am Fency Erdungsanschluss (<mark>B</mark>) anschließen. **1.** Erdleitung-Erdungsspieß<br>Am Fency Erdungsanschluss (**B**) anschließen.<br>Erdungsspieß mindestens einen Meter entfernt von der Erdung des Weidezaungeräts fest in den Boden stecken. Ausreichende Bodenfeuchtigkeit sicherstellen.

### Messleitung-Herzklemme

Am Fency Messanschluss $({\blacktriangle})$ anschließen. 2. Messleitung-Herzklemme<br>Am Fency Messanschluss  $\bigcirc$  anschließen.<br>Herzklemme am Weidezaundraht einhaken.

### 230V Netzschalter-Netzteil 3.

Am Fency Versorgungsanschluss $(\bigodot$ anchließen. Das Anschlusskabel des 230V Weidezaungeräts in das Netzschalter-Netzteil einstecken und dieses an einer 230V Steckdose anstecken.

 $_{230V}$  (3.)

Fency

 $\left\langle \hat{\cdot} \right\rangle$ 

 $\bullet$   $\epsilon$ 

 $\left( \mathbf{1}\right)$ 

 $\Omega$ 

 $(2)$ 

WEIDEZAUNDRAHT

Erdungen: Mindestabstand 1m

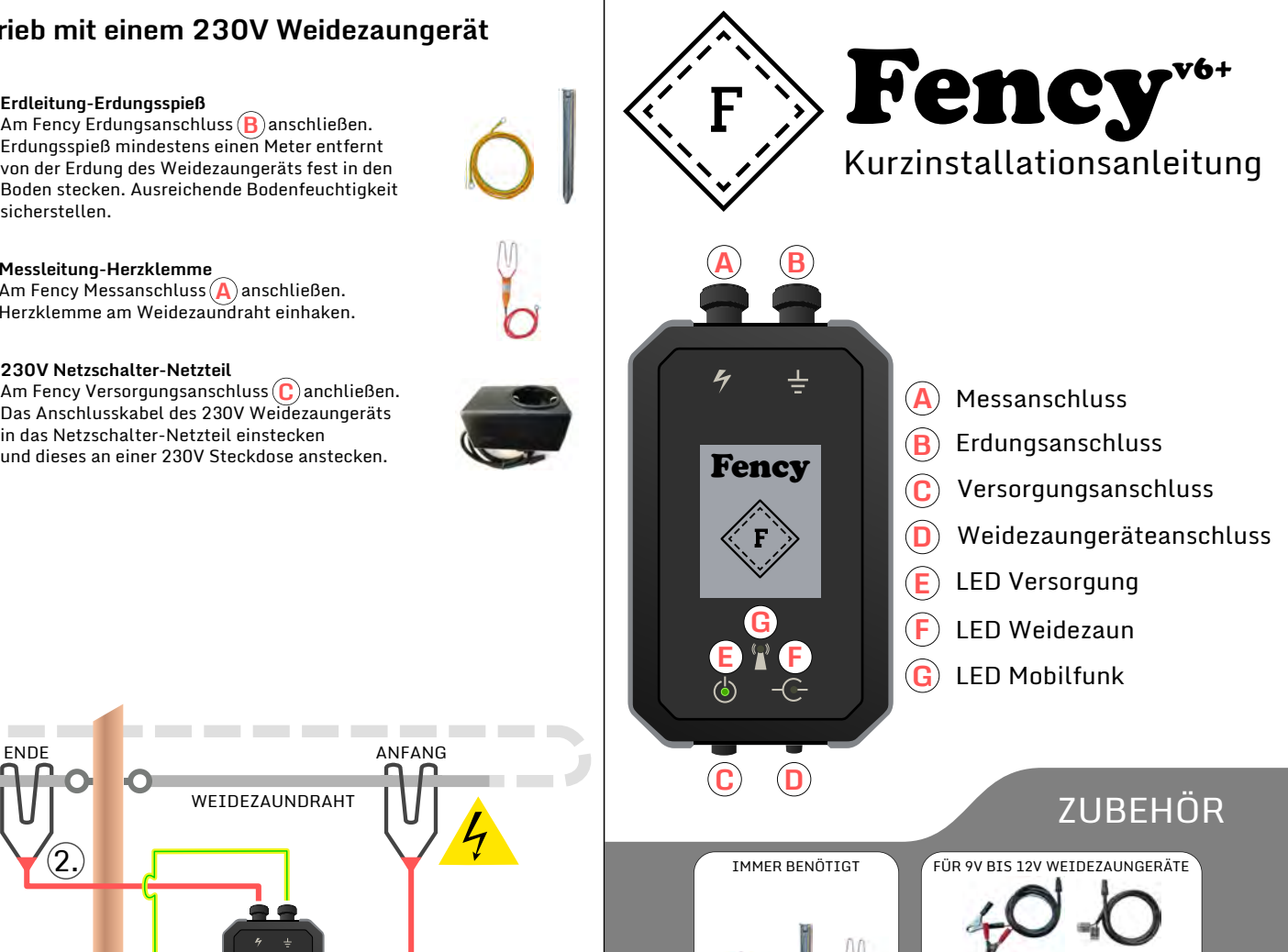

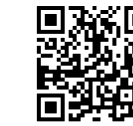

Erdleitung/Erdspieß/Herzklemme

WEIDEZAUN GERÄT

Die vollständige Bedienungsanleitung finden Sie unter https://ms-electronics.at/anleitungen

Batterieanschlussleitung/Weidezaunanschluss

FÜR 230V WEIDEZAUNGERÄTE

230V Netzschalter-Netzteil

# **ELECTRONICS**

MS Electronics GmbH [info@ms-electronics.at](mailto:info@ms-electronics.at) [www.ms-electronics.at](https://www.ms-electronics.at)

## SIM-Karte

Das Fency kommuniziert mit jedem Handy oder Smartphone, welches SMS senden und empfangen kann. Dazu muss im Fency eine MICRO SIM-Karte eingelegt werden. Je nach gewähltem Mobilfunkanbieter fallen Mobilfunkkosten für den SMS-Service an. Die Guthabenabfrage erfolgt über das Portal der verwendeten SIM-Karte.

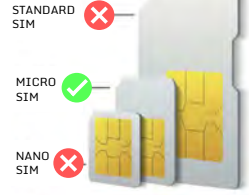

## Inbetriebnahme

- 1. PIN auf der SIM-Karte deaktivieren. Guthaben für SIM-Karte aufladen.
- 2. Gehäuse vorsichtig öffnen. SIM-Karte gemäß der innen angebrachten Anleitung einlegen.
- 3. Internen Akku des Fency einstecken. Das Fency sollte nun starten.
- 4. Deckel vorsichtig schließen und dabei auf guten Sitz der Dichtung achten. Gehäuse mit Kreuzschrauben handfest verschrauben, damit das Gehäuse wasserdicht ist.
- 5. Fency mit Spannung versorgen. Blinken alle LEDs gleichzeitig im fünf Sekundentakt so wird der interne Akku geladen. Das kann bis zu zehn Minuten dauern.
- 6. Während sich das Fency in das Mobilfunknetz einbucht, leuchten alle LEDs kurz nacheinander auf (Rundlauflicht). Nach erfolgter Einbuchung leuchten die Versorgungs- und Mobilfunk-LEDs gleichzeitig für eine Sekunde im fünf Sekundentakt.
- 7. Den SMS-Befehl abo 1234 an die Telefonnummer der eingelegten SIM Karte senden.
- 8. Das Fency ist nun aktiviert und die Weidezaunanlage kann über SMS-Befehle gesteuert werden. Nun erhalten Sie Alarme und Warnungen bei Problemen an Ihrer Weidezaunanlage.
- 9. Weitere SMS-Befehle finden Sie in der Bedienungsanleitung. Besuchen Sie hierfür die Webseite https://ms-electronics.at/anleitungen oder scannen Sie den QR Code auf der Vorderseite dieser Anleitung mit Ihrem Smartphone.

# Erste SMS-Befehle

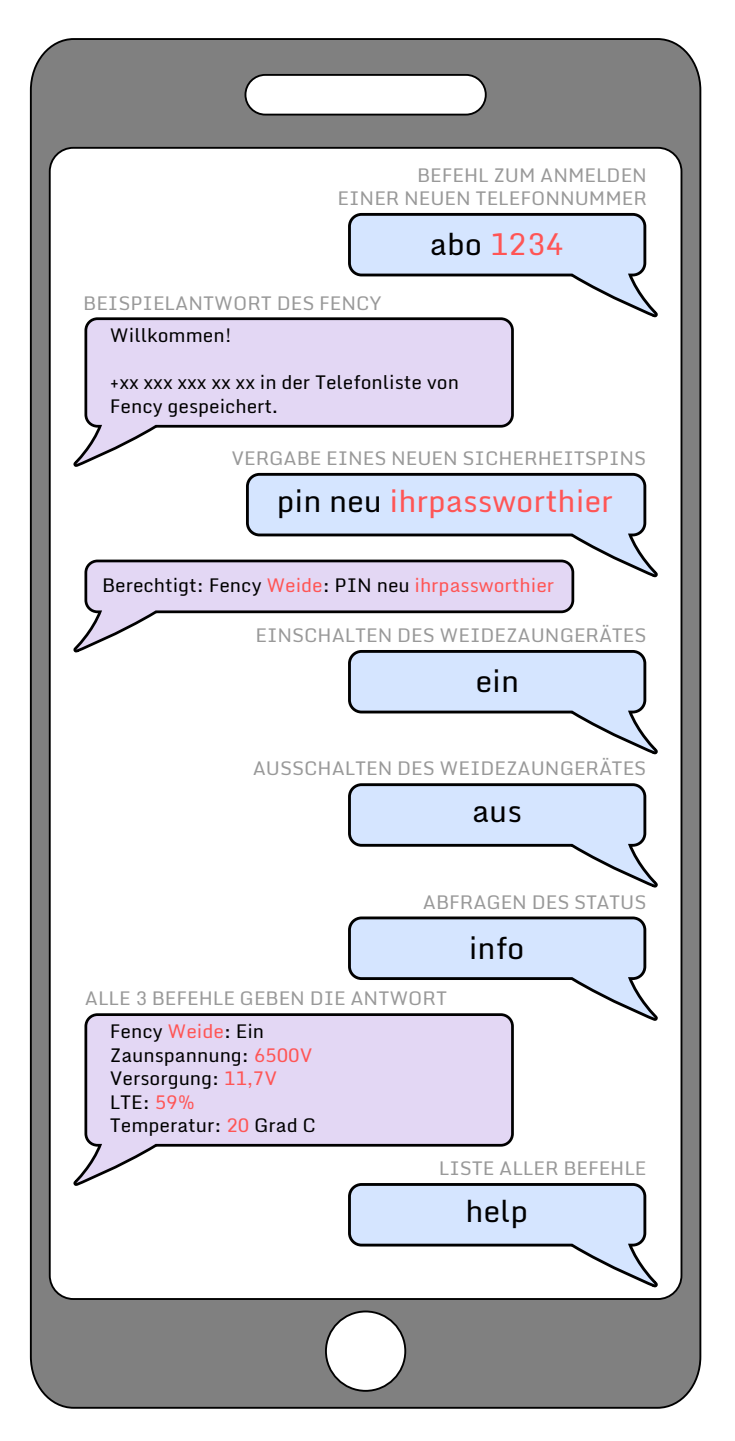

## Was kann das Fency alles?

- Überwachen der Zaun- und Versorgungsspannung am Weidezaun
- Ein- und Ausschalten der Weidezaunanlage per Handy
- Alarmieren bei akuten Problemen der Weidezaunanlage
- Aufzeichnen (Digitales Hütebuch) im Fency-WEB unter https://webv6.wz247.at einsehen (Web-ID wird Ihnen zugesandt)
- Prüfen der Funktionsfähigkeit des gewählten Zaundrahtes. Sollte Ihr Zaun ein Problem aufweisen erhalten Sie eine Warnung per SMS.

• Und vieles mehr!

# Was ist zu tun, wenn ...

die LEDs gleichzeitg für eine Sekunde im Fünf-Sekundentakt leuchten? Interner Akku wird geladen. Bis zu 2h warten bis der Akku geladen ist.

die LEDs nicht blinken bzw. nicht leuchten? Überprüfen Sie ob im Inneren des Fency der Akku angesteckt ist und versichern Sie die korrekte Spannungsversorung des Fency.

die LEDs nacheinander im Rundlauf kurz aufleuchten? Fency findet kein Mobilfunknetz oder kann sich nicht einbuchen. Mobilfunkempfang prüfen. PIN auf SIM-Karte deaktivieren.

die LED Versorgungsspannung nur ganz kurz oder gar nicht aufleuchtet? Spannungsversorgung ist zu niedrig oder fehlt. Netzteil oder externe Batterie ersetzen bzw. aufladen. Versorgungsanschluss prüfen.

## die LED Mobilfunk immer nur kurz aufleuchtet?

Fency hat einen sehr schwachen Mobilfunkempfang. Überprüfen Sie ob an Ihrem Standort ein Mobilfunknetz verfügbar ist.

## das Fency keine Antwort-SMS auf eine Anfrage-SMS sendet?

Überprüfen Sie, ob Sie in der Telefonliste des Fency eingetragen sind. Dazu senden Sie den SMS-Befehl abo 1234 an den Fency. SIM-Karte mit aufgeladenem Guthaben muss eingelegt sein.

## ich keinen Zugang zum Fency-WEB habe?

Versuchen Sie den Befehl web on zu senden. Überprüfen Sie, ob Ihr Fency eine SIM Karte mit Guthaben zur verfügung hat.

Das Fency sorgt für mehr Sicherheit auf der Weide. Bei Fragen oder Anregungen stehen wir gerne zur verfügung.

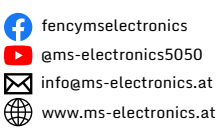

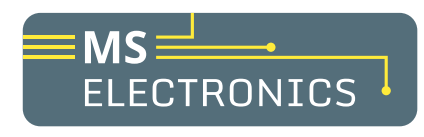